# **Editor multimedia de vídeo laparoscópico para formación de habilidades cognitivas**

J. Solana Sánchez<sup>1,2</sup>, R. Pérez Rodríguez<sup>1</sup>, P. Sánchez González<sup>1,2</sup>, A. M. Cano González<sup>1,2</sup>, F. Sánchez-Margallo<sup>3</sup>, E. J. Gómez Aguilera<sup>1,2</sup>

<sup>1</sup> Grupo de Bioingeniería y Telemedicina, Universidad Politécnica de Madrid, Madrid, España <jsolana;rperez;psanchez;acano;egomez>@gbt.tfo.upm.es

<sup>2</sup> Centro de Investigación Biomédica en Red en Bioingeniería, Biomateriales y Nanomedicina (CIBER-BBN), Madrid, España

3 Centro de Cirugía de Mínima Invasión (CCMI), Cáceres, España

#### **Resumen**

*La cirugía de mínima invasión (CMI) es un tipo de cirugía que, dado el elevado número de ventajas que presenta frente a la cirugía abierta tradicional, está siendo cada vez más utilizada en los centros hospitalarios de todo el mundo. Sin embargo, su inconveniente principal es que requiere la adquisición de nuevas habilidades motoras y cognitivas. Es en el terreno de las habilidades cognitivas, donde cobra especial interés la formación mediante los vídeos quirúrgicos, principal fuente de información de las intervenciones de CMI. Este trabajo aborda el diseño e implementación de un editor multimedia de vídeo laparoscópico capaz de añadir información útil a los vídeos originales, ofreciendo al usuario una serie de funcionalidades, con el fin de ayudar a la formación de los cirujanos. La validación llevada a cabo muestra cómo el usuario no sólo considera la herramienta aquí presentada de gran utilidad, sino también usable.* 

## **1. Introducción**

La cirugía de mínima invasión (CMI) es una técnica quirúrgica que se practica a través de orificios naturales o pequeñas incisiones, usando la asistencia de una cámara de video que permite al equipo médico ver el campo quirúrgico dentro del paciente y actuar en el mismo [1]. La laparoscopia es una técnica endoscópica caracterizada por trabajar principalmente en la cavidad pélvicaabdominal.

En estas técnicas quirúrgicas se emplea una fibra óptica, por una parte para iluminar la cavidad y por otra para transmitir las imágenes del interior hacia una cámara. Tanto el instrumental quirúrgico necesario como la cámara se introducen en el cuerpo a través de pequeñas incisiones, por lo que el daño postoperatorio del paciente se reduce considerablemente respecto al de la cirugía convencional, además de las mejoras estéticas que se consiguen. Debido a ello, la laparoscopia está siendo cada vez más utilizada por los cirujanos, en el caso de que sea una alternativa viable [1]. De hecho, gracias a la evolución y mejora que las técnicas laparoscópicas han sufrido durante los últimos años, se ha incrementado considerablemente el número de sus aplicaciones en la cirugía.

El empleo de este tipo de técnicas, sin embargo, requiere de la adquisición de una serie de habilidades, tanto motoras como cognitivas y de juicio, complicando considerablemente el proceso de aprendizaje necesario para intervenir con esta práctica, respecto a las técnicas de cirugía tradicional, haciéndolo lento y costoso [2]. Es aquí donde la utilización de los vídeos endoscópicos, principal fuente de información de este tipo de técnicas quirúrgicas, cobra sentido a la hora de mejorar la formación de las habilidades cognitivas de los cirujanos noveles. Es en el terreno de las habilidades cognitivas donde se centra la utilidad final de la herramienta de edición de vídeo desarrollada, facilitando al cirujano la comprensión de los contenidos y procesos seguidos para llevar a cabo una determinada intervención.

Este editor ofrece la posibilidad de aprovechar dichos vídeos de manera eficiente para fines docentes, aportando valor añadido multimedia [3] que mejore la explicación de los mismos y, como consecuencia directa, la compresión de las intervenciones por parte de los cirujanos noveles. Existen iniciativas de formación basadas en el uso de librerías de vídeos de CMI para el aprendizaje de las habilidades cognitivas que han obtenido buenos resultados en las primeras etapas de formación [4][5][6][7]. Sin embargo, proveen un acceso estático, no interactivo, a los conocimientos. La creación de nuevas herramientas que permitan el diseño y creación de nuevos contenidos multimedia parece ser la clave para una formación más continua, completa y constructiva.

Este trabajo propone y presenta un nuevo editor de vídeos laparoscópicos con el que es posible aportar un valor didáctico añadido a los mismos, de manera que se ayude en la tarea de formación de las habilidades cognitivas de los cirujanos noveles.

## **2. Diseño de la interfaz**

#### **2.1. Consideraciones de diseño**

A la hora de diseñar la interfaz se ha tenido siempre presente a quién va dirigida, es decir, el diseño ha sido centrado en el usuario. Un factor determinante es el grado de familiarización del usuario a la hora de trabajar en entornos similares (informáticos), ya que de ello dependerá en gran medida la facilidad con la que aprenderá a utilizarlo correctamente y, por tanto, sacar el máximo partido a la aplicación.

La aplicación se ha diseñado, por tanto, siguiendo siempre los criterios fundamentales de usabilidad para el diseño de aplicaciones médicas, prestando especial cuidado en la selección de la disposición de los elementos de la interfaz, así como en los colores elegidos en cada caso, lo cual ayuda a crear una interfaz más usable. Aún así, siempre entra en juego el factor subjetivo, por lo que se ofrece al usuario la posibilidad de elegir entre distintas opciones (temas), de modo que trabaje de la manera más cómoda posible.

El editor de vídeo desarrollado consta de dos entornos claramente diferenciados: el entorno de **edición** y el entorno de **reproducción**. De esta manera, se ayuda al usuario a distinguir entre las dos tareas fundamentales que puede ejecutar con un vídeo: editarlo, para añadirle información multimedia útil, o reproducirlo, para visualizar los cambios desarrollados.

Además, el uso de metáforas gráficas ayuda a que el usuario identifique y memorice de forma más sencilla cómo realizar las operaciones. Con ellas, se consigue que el usuario retenga más fácilmente cómo realizar cada una de las operaciones, siendo capaz de llevarlas a cabo de manera más intuitiva.

En cuanto a la manera de añadir información a cada una de las imágenes del vídeo, se ha optado por la elección de una estructura multicapa que facilita la tarea de añadir y eliminar información, siendo actualmente la opción más empleada por la mayoría de los editores de vídeo comerciales. Dicha información, ya sea una grabación, un ejercicio, texto, una máscara para un órgano segmentado... se añade individualmente a la estructura de datos, facilitando el manejo de la misma, permitiendo además continuar con una edición anterior, ya que se trata cada capa como un elemento individual añadido a cada una de las imágenes. Las capas definidas se muestran en la Tabla 1.

| Capa      | Descripción                                                                                  | Campos                                                                  |
|-----------|----------------------------------------------------------------------------------------------|-------------------------------------------------------------------------|
| Imágenes  | Contiene cada una de las<br>imágenes del vídeo                                               | Imágenes                                                                |
| Máscara   | Localiza la región<br>segmentada en la imagen                                                | Máscara binaria                                                         |
| Sonido    | Contiene el objeto de<br>grabación de sonido                                                 | Instante inicial, instante<br>final y datos                             |
| Texto     | Información textual añadida a<br>la imagen                                                   | Instante inicial, instante<br>final, texto, fuente, color<br>y posición |
| Etiqueta  | Palabra clave que identifica a<br>la imagen                                                  | Palabras clave editables<br>y no editables                              |
| Ejercicio | Contiene el enunciado y la<br>respuesta del ejercicio<br>añadido a una determinada<br>imagen | Enunciado, respuesta y<br>tipo de respuesta                             |

*Tabla 1. Campos de la estructura de datos multicapa* 

## **2.2. Especificaciones y Casos de uso**

Las acciones que podrá realizar el usuario sobre el vídeo, con el fin de añadir información didáctica, quedan definidas a través de los siguientes casos de uso:

- Abrir: abre un vídeo con formato de vídeo tradicional (.avi o .mpg) o formato propio de aplicación (.alm), que conserva la estructura multicapa. Este formato, propio de la herramienta, guarda toda la información de edición, incluyendo las propias imágenes del vídeo, permitiendo al usuario recuperar un trabajo de edición previo.
- Guardar Vídeo: guarda el vídeo editado en el disco duro, con posibilidad de hacerlo en formato de vídeo (.mpg) y/o propio de la aplicación (.alm).
- Guardar Imagen: guarda una imagen del vídeo en formato .jpg.
- Recortar: permite recortar la duración del vídeo, seleccionando el intervalo de interés
- Editar Imágenes: se divide a su vez en tres casos distintos:
	- − ajuste de brillos: permite aumentar o reducir el brillo de las imágenes.
	- − realce de bordes: aumenta la nitidez de la imagen, resaltando los bordes de los objetos de la misma.
	- − visualización de estructuras: resalta estructuras de interés en la escena que se encuentran enmascaradas.
- Segmentación y seguimiento: permite realizar la segmentación de estructuras dentro de la imagen, así como llevar a cabo un seguimiento de las mismas en un cierto intervalo del vídeo.
- Insertar Grabación: permite al usuario insertar una grabación de sonido, útil para realizar explicaciones o aclaraciones sobre el vídeo.
- Insertar Texto: añade información en forma de texto, con posibilidad de configurar diferente localización, color y tamaño de fuente.
- Insertar Ejercicio: añade un ejercicio a una imagen en un instante del vídeo. Se compone de un enunciado textual (con posibilidad de añadir también una grabación de voz) y una respuesta de uno de los siguientes tipos:
	- − Textual: texto que aparece en la parte inferior de la imagen.
	- Punto: localiza una posición en la imagen con un cierto margen de incertidumbre, resaltándola del resto.
	- − Región: localiza una determinada región en la imagen, resaltándola del resto.
- Etiquetar imagen: asociar una o varias palabras clave a una determinada imagen del vídeo, además de un texto descriptivo de la escena.

• Buscar Etiqueta: busca una o varias palabras clave dentro del vídeo, permitiendo localizar un instante del vídeo que el usuario considera resaltable por algún motivo (suceso de especial interés, accidente, inicio de una fase crucial en una intervención, etc.).

De forma adicional al entorno de edición, la aplicación consta de un segundo entorno, el de reproducción. Mediante su manejo, el usuario podrá controlar la reproducción del vídeo editado, visualizando y/o escuchando la información añadida al vídeo. En este caso, se definen los siguientes casos de uso:

- Reproducir: controla la reproducción de un vídeo visualizando todas las capas de la estructura multicapa combinadas. Permite al usuario controlar la misma mediante las acciones tradicionales de todo reproductor multimedia: *play*, *pause*, *stop*, *inicio* y *fin*.
- Seguimiento de una Región de interés (ROI): permite seleccionar una región de interés en la imagen y visualizarla de manera aumentada, realizando además un seguimiento de dicha región a lo largo de la reproducción.

Debido a que las funcionalidades básicas utilizadas por el editor se encontraban desarrolladas en Matlab, éste ha sido también el lenguaje elegido para implementar la interfaz de usuario. Se ha desarrollado con la versión R2007b. En esta versión, siempre teniendo en cuenta que este trabajo desarrolla un prototipo, Matlab ofrece recursos suficientes para cumplir el objetivo de este trabajo, que no es otro que ser una prueba de concepto para mostrar las funcionalidades desarrolladas a los profesionales interesados.

# **3. Resultados y discusión**

El primer resultado obtenido es la consecución de un editor de vídeo con el que poder añadir contenido didáctico a los vídeos endoscópicos. Con ello se pretende realizar una prueba de concepto, es decir, que el usuario destinatario evalúe si es útil, desde el punto de vista

docente, la adición de material multimedia mediante las funcionalidades definidas por la herramienta.

La interfaz de usuario desarrollada resulta sencilla de manejar, además de cumplir con los requisitos de usabilidad relativos al uso de colores y la disposición de los elementos en la ventana. En la Figura 1 se puede ver un ejemplo, en el que se pueden distinguir las diferentes áreas en que se divide el entorno de edición.

Las seis áreas definidas se describen a continuación:

- **1.** Menú y barra de herramientas: para acceder a cada una de las funcionalidades de la aplicación.
- **2.** Visor Principal: donde se visualizan las imágenes del vídeo.
- **3.** Controles de desplazamiento: sirven para desplazarse a lo largo de las imágenes que forman el vídeo (barra de tiempos).
- **4.** Ayuda interactiva: información textual que va guiando al usuario en la ejecución de las tareas.
- **5.** Visor auxiliar de previsualización: donde se previsualizan determinadas acciones antes de ser aplicadas definitivamente.
- **6.** Panel de menú de funcionalidad: donde aparecen todos los controles necesarios para ejecutar cada una de las funcionalidades.
- **7.** Controles generales: salir y reiniciar operaciones.

A pesar de que existen en la actualidad editores de vídeo que pueden llevar a cabo las mismas operaciones que el aquí descrito, éste ha sido desarrollado exclusivamente para incorporar información útil desde el punto de vista docente a los vídeos, de una manera mucho más sencilla, intuitiva y guiada que los programas comerciales, orientados todos a una edición de vídeo más profesional, la cual dificultaría su aceptación por los usuarios destinatarios, generalmente poco habituados a trabajar con entornos informáticos.

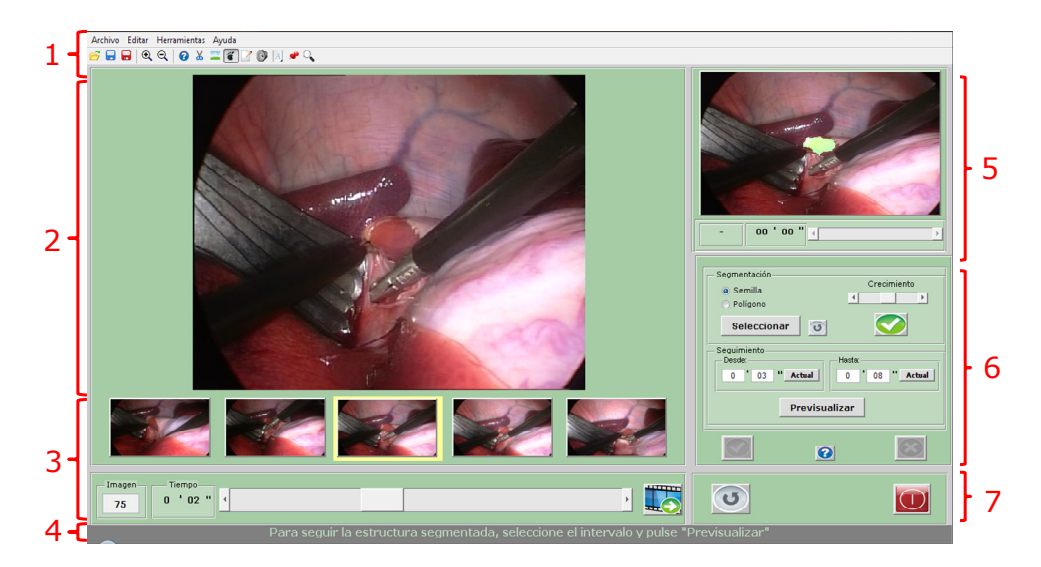

Figura 1. *Entorno de edición.*

En la Figura 2 se muestra la apariencia del entorno de reproducción, con los controles habituales en este tipo de aplicaciones.

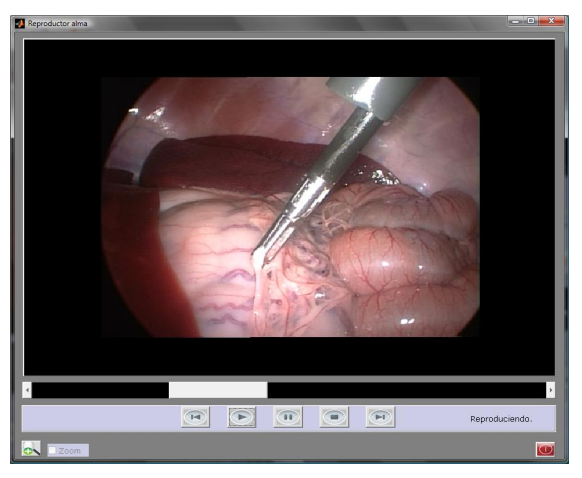

Figura 2. *Entorno de reproducción* 

En relación a las metáforas utilizadas en la interfaz, siempre se ha intentado elegir aquel símbolo o dibujo que permita al usuario relacionarlo con la operación correspondiente. En la Figura 3 podemos ver un ejemplo de metáforas utilizadas para la barra de herramientas.

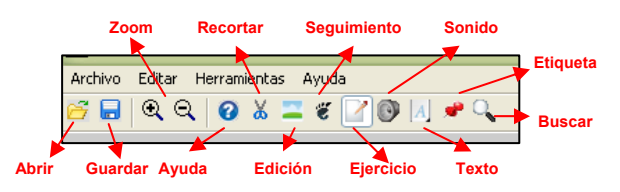

Figura 3. *Metáforas de la barra de herramientas.* 

Así mismo, se ha llevado a cabo un control de secuencia de las operaciones necesarias para cada tarea, además de mostrar información de ayuda interactiva en la parte inferior de la imagen, a modo de guía.

La única limitación considerable es que, debido a cómo gestiona la memoria la herramienta Matlab®, la aplicación no es capaz de cargar vídeos largos. Las pruebas se han realizado con un PC con procesador AMD Turion de 1,9 Ghz y 2GB de memoria RAM, pudiendo cargar como máximo 350 imágenes. Por lo tanto, como trabajo futuro se propone hacer una gestión eficiente de la memoria, como hacen editores de vídeo comerciales punteros en la actualidad. Así, en lugar de cargar todas las imágenes del vídeo de una vez, se deberían cargar dinámicamente según el usuario se desplaza por el mismo, de modo que se podría aumentar la duración de los vídeos cargados por la aplicación.

Otra limitación importante es la de no poder guardar un vídeo con formato MPG con grabaciones de sonido añadidas. Sin embargo, la limitación no es tan importante como en el caso anterior, ya que el usuario siempre puede guardar el vídeo editado con formato propio de la aplicación (.alm), reproduciéndolo más tarde con el reproductor propio incorporado. El motivo de utilizar un formato de fichero propio, que almacena la estructura multicapa descrita en la Tabla 1, no es otro que permitir al

usuario guardar los cambios realizados, teniendo la posibilidad de continuar posteriormente, añadiendo, modificando o eliminando la información multimedia.

Se ha llevado a cabo una primera validación de la utilidad de las funcionalidades y la usabilidad del editor. En especial las funcionalidades de inserción de información adicional (voz, texto y ejercicios) han sido valoradas positivamente por el valor didáctico que aportan. Sin embargo, las funcionalidades que implican modificación de la imagen (realce de bordes y visualización de estructuras) han sido las únicas cuestionadas, ya que pueden falsear la percepción visual del alumno.

# **4. Conclusiones**

En este trabajo se ha presentado una aplicación para la edición multimedia de vídeos laparoscópicos. El prototipo desarrollado ofrece al usuario (cirujano docente) un entorno fácil e intuitivo, mediante el cual es capaz de añadir información de utilidad didáctica. La estructura multicapa del entorno facilita la inclusión y eliminación de dicha información. Además, posibilita guardar los vídeos editados y continuar trabajando sobre ellos en cualquier otro momento, sin perder información que haya sido editada previamente.

## **Agradecimientos**

Los autores de este trabajo agradecen al Centro de Cirugía de Mínima Invasión de Cáceres (CCMI) su colaboración prestada, tanto personal, como por los vídeos endoscópicos cedidos para poder desarrollar el editor. También agradecer al servicio de Cirugía de Mayor Ambulatoria del Hospital Universitario Puerta de Hierro su colaboración en la validación del prototipo, especialmente al Dr. Sanmartín.

## **Referencias**

- [1] Feliu X, Targarona E, García-Agustí A, Pey A, Carrillo A, Lacy AM, Morales-Conde S, Salvador JL, Torres A, y Veloso E, "La cirugía laparoscópica en España: Resultados de la encuesta nacional de la Sección de Cirugía Endoscópica de la Asociación Española de Cirujanos", 2003.
- [2] Park A, Witzke DB. "Training and educational approaches to minimally invasive surgery: state of the art". Semin. Laparosc Surg. vol.9 num.4, 2002, pp.198-205.
- [3] Rosser JC, Murayama M, and Gabriel NH, "Minimally invasive training solutions for the twenty-first century" Surg.Clin.North America, vol. 80, 2000, pp. 1607-1624.
- [4] Kohls-Gatzoulis JA, Regehr G, Hutchison C, "Teaching cognitive skills improves learning in surgical skills courses: a blinded, prospective, randomized study", 47 ed 2004, pp. 277-283.
- [5] Websurg. www.websurg.com. Último acceso Mayo de 2008
- [6] E-Laparoscopy. www.e-laparoscopy.com. Último acceso Mayo de 2008.
- [7] Centro de Cirugía de Mínima Invasión de Cáceres (CCMI). www.ccmi.es/publicaciones/publicaciones2.asp. Último acceso Mayo de 2008.